## **9ਵ ੀਂਜਮਾਤ (ਕੰਪਿਊਟਰ ਸਾਇੰਸ) ਸੈਸ਼ਨ:2023-24**

# **ਪਿਆਰੇਪਿਪਿਆਰਥੀਓ!!**

**9ਿੀੀਂਜਮਾਤ ਿੀ ਇਸ ਈ-ਬ ੁੱਕ ਪਿਚ ਕੰਪਿਊਟਰ ਸਾਇੰਸ ਿੇਨਿੇਂਪਸਲੇਬਸ (2023- 24) ਅਨ ਸਾਰ ਤ ਹਾਨ ੰ ਸਟਡੀ ਮਟੀਰੀਅਲ ਭੇਪਜਆ ਜਾ ਪਰਹਾ ਹੈ। ਤ ਸੀੀਂ ਆਿਣੇ ਟੈਸਟ/ਿੇਿਰਾੀਂ ਿੀ ਪਤਆਰੀ ਇਹਨਾੀਂ ਨੋਟਸਾੀਂ ਨ ੰ ਿੜ੍ਹਿੇਹੋਏ ਅਤੇਹੇਠਾੀਂ ਪਿਤੇਪਿਡੀਓ ਲੈਕਚਰਾੀਂ ਨ ੰ ਿੇਖਿੇਹੋਏ ਬੜ੍ੀ ਆਸਾਨੀ ਨਾਲ ਕਰ ਸਕਿੇਹੋ। ਪਨੁੱ ਚੇਪਨੁੱਲੇਰੰਗ ਪਿਚ ਪਿਡੀਓ ਲੈਕਚਰਾੀਂਿੇਪਲੰਕ ਪਿਤੇਗਏ ਹਨ, ਪਜਨਹਾੀਂਉਿਰ ਕਪਲੁੱਕ ਕਰਕੇਤ ਸੀੀਂਸੰਬੰਧਤ ਿਾਠ ਿਾ ਪਿਡੀਓ ਲੈਕਚਰ ਿੇਖਿੇਹੋਏ ਉਸ ਿਾਠ ਨ ੰ ਚੰਗੀ ਤਰਹਾੀਂਸਮਝ ਸਕਿੇਹੋ।**

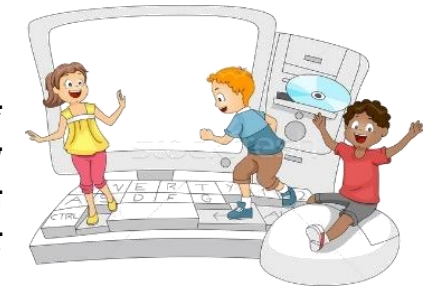

**9ਿੀੀਂਜਮਾਤ ਲਈ ਕੰਪਿਊਟਰ ਸਾਇੰਸ ਿਾ ਪਸਲੇਬਸ ਅਤੇਪਿਡੀਓ ਲੈਕਚਰਜ਼ ਿੇਪਲੰਕ**

**9ਿੀ ੀਂਜਮਾਤ ਿੇਕੰਪਿਊਟਰ ਸਾਇੰਸ ਿੇਿਾਠਾੀਂਨਾਲ ਸੰਬੰਧਤ ਪਿਡੀਓ ਲੈਕਚਰਾੀਂਿੀ ਿਲੇਅਪਲਸਟ ਿਾ ਪਲੰਕ:**

**[https://youtube.com/playlist?list=PLja3EaJFAjmYwpD9b\\_D9520GLE9BwEHsZ](https://youtube.com/playlist?list=PLja3EaJFAjmYwpD9b_D9520GLE9BwEHsZ)**

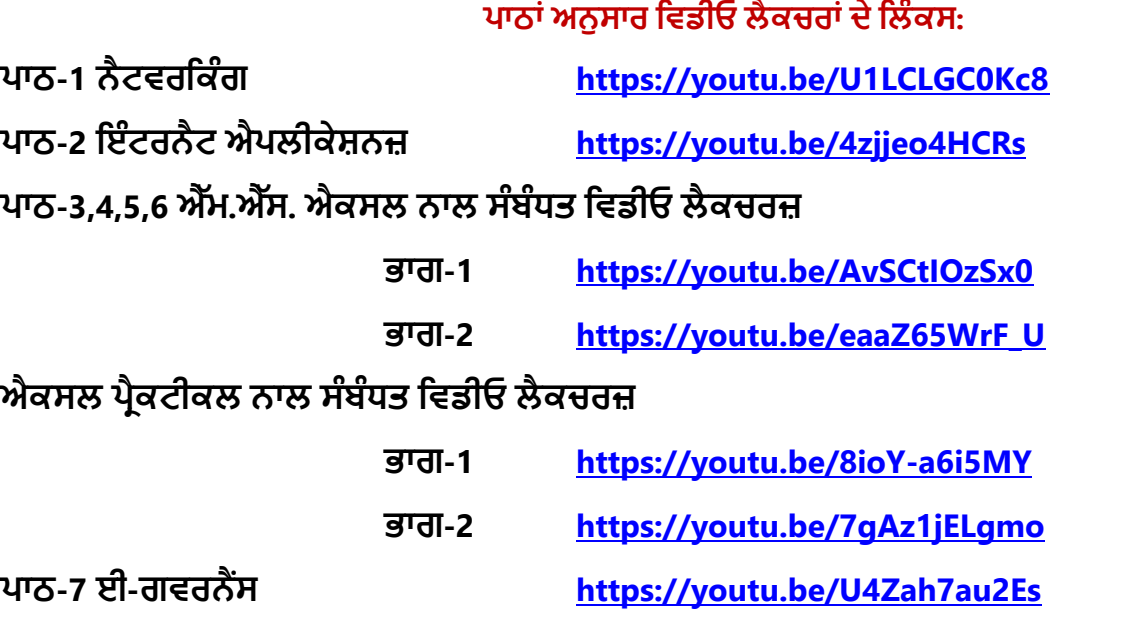

**ਿਾਠ-8 ਡਾਟਾਬੇਸ ਨਾਲ ਜਾਣ-ਿਛਾਣ <https://youtu.be/sWCvejbp0hI>**

#### **[PLEASE DO NOT FORGET TO LIKE, SHARE AND SUBSCRIBE OUR YOUTUBE CHANNEL](http://youtube.com/c/computersciencepunjab) E** YouTube **<http://youtube.com/c/computersciencepunjab>**

**ਪਤਆਰ ਕਰਤਾ:**

**ਪਿਕਾਸ ਕਾੀਂਸਲ ਅਤੇਸ ਖਪਿੰਿਰ ਪਸੰਘ** ਕੰਪਿਊਟਰ ਫੈਕਲਟੀ, ਸ਼ਹੀਦ ਊਧਮ ਸਿੰਘ ਸਰਕਾਰੀ (ਕੰ) ਸੀ. ਸੈ. ਸਕੂਲ, ਸੁਨਾਮ ਊਧਮ ਸਿੰਘ ਵਾਲਾ (ਸੰਗਰੂਰ)

**6ਿੀ ੀਂਤੋਂ12ਿੀ ੀਂਪਕਸੇਿੀ ਜਮਾਤ ਲਈ ਕੰਪਿਊਟਰ ਸਾਇੰਸ ਿੇਸਟਡੀ ਮਟੀਰੀਅਲ/ਈ-ਬ ੁੱਕਸ/ਈ-ਕੰਟੈਂਟਸ (ਿੰਜਾਬੀ/ਅੰਗਰੇਜ਼ੀ ਮਾਪਧਅਮ ਪਿਚ) ਡਾਊਨਲੋਡ ਕਰਨ ਲਈ ਹੇਠਾੀਂਪਿਤੇਪਲੰਕ ਿੀ ਿਰਤੋਂਕਰੋਜੀ:**

**<http://cspunjab.nirmancampus.co.in/study.php>**

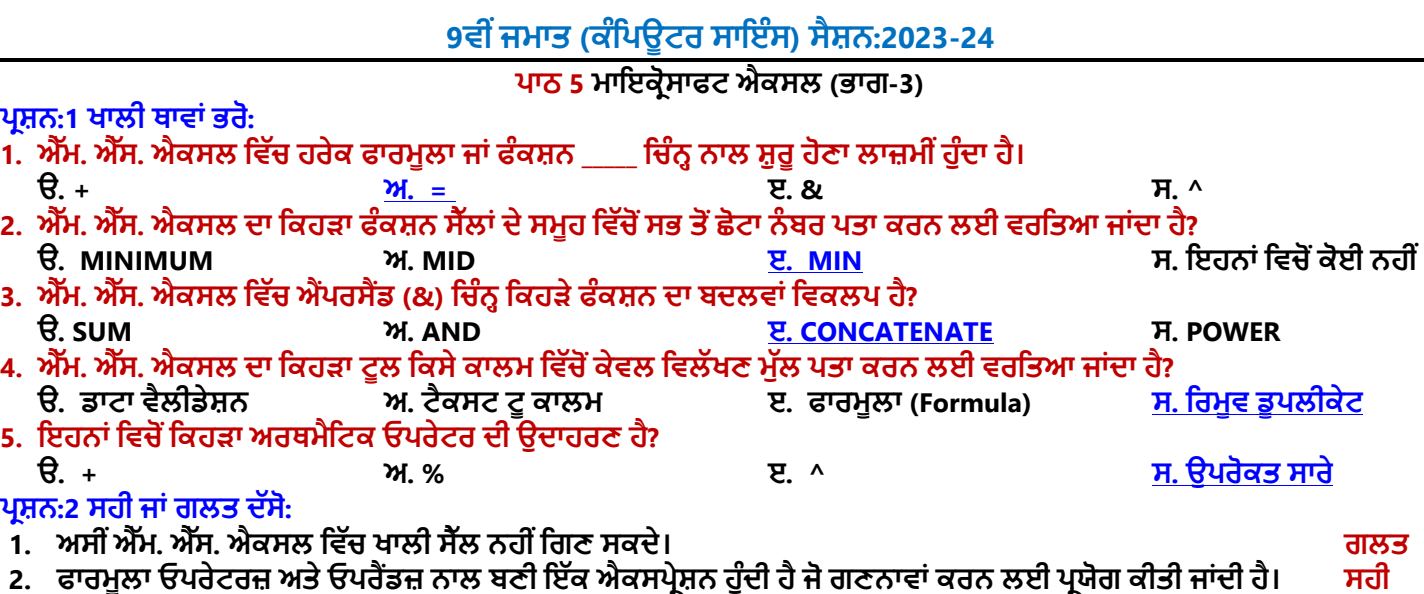

- $\bf{3.}$  <code>SUM</code> ਫੰਕਸ਼ਨ ਦੀ ਵਰਤੋਂ ਕਿਸੇ ਖਾਸ ਰੇਂਜ਼ ਵਿੱਚ ਜੋੜ ਪਤਾ ਕਰਨ ਲਈ ਕੀਤੀ ਜਾਂਦੀ ਹੈ।  $\bf{4.}$
- **4. ਟੈਕਸਟ ਟੂਕਾਲਮ ਆਿਸ਼ਨ ਦ ਵਰਤੋਂਇੱਕ ਸੈੱਲ ਦੇਕੰਟੈਂਟਸ ਨੂੰਵੱਖ ਵੱਖ ਸੈੱਲਾੀਂਪਵੱਚ ਵੰਡਣ ਲਈ ਕ ਤ ਜਾੀਂਦ ਹੈ। ਸਹ**
- **5. NOW ਫੰਕਸ਼ਨ ਐੱਮ. ਐੱਸ. ਐਕਸਲ ਪਵੱਚ ਮੌਜੂਦਾ ਪਮਤ ਅਤੇਸਮਾੀਂਿਤਾ ਕਰਨ ਲਈ ਵਰਪਤਆ ਜਾੀਂਦਾ ਹੈ। ਸਹ**

## **ਿਰਸ਼ਨ:3 ਛੋਟੇਉੱਤਰਾੀਂਵਾਲੇਿਰਸ਼ਨ:**

## **ਿਰਸ਼ਨ:1 ਐੱਮ. ਐੱਸ. ਐਕਸਲ ਪਵੱਚ ਵਰਤੇਜਾੀਂਦੇਗਪਣਤ ਓਿਰੇਟਰ ਪਲਖੋ।**

ਉੱਤਰ: ਗਣਿਤ ਓਪਰੇਟਰਾਂ ਦੀ ਵਰਤੋਂ ਬੁਨਿਆਦੀ ਗਣਿਤਿਕ ਕੰਮਾਂ ਨੂੰ ਕਰਨ ਲਈ ਕੀਤੀ ਜਾਂਦੀ ਹੈ। ਇਹ ਆਪਰੇਟਰ ਹੇਠਾਂ ਟੇਬਲ ਵਿਚ ਦਿਖਾਏ ਗਏ ਹਨ

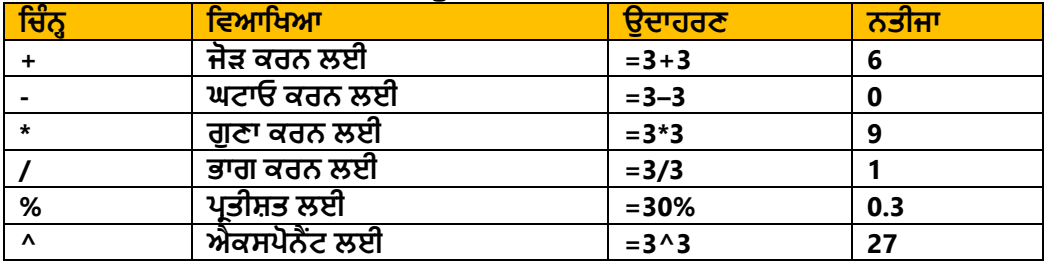

## **ਿਰਸ਼ਨ:2 ਡਾਟਾ ਵੈਲ ਡੇਸ਼ਨ ਤੋਂਤੁਹਾਡਾ ਕ ਭਾਵ ਹੈ?**

**ਉੱਤਰ: ਡਾਟਾ ਵੈਲ ਡੇਸ਼ਨ ਐਕਸਲ ਦਾ ਬਹੁਤ ਮਹੱਤਵਿੂਰਨ ਟੂਲ ਹੈ। ਇਸ ਟੂਲ ਦ ਵਰਤੋਂ ਨਾਲ ਅਸ ੀਂਉਹਨਾੀਂ ਪਨਯਮਾੀਂ ਨੂੰ ਿਪਰਭਾਸ਼ਤ ਕਰ ਸਕਦੇਹਾੀਂ ਪਜਹਨਾੀਂ ਅਨੁਸਾਰ ਸੈੱਲ ਪਵੱਚ ਡਾਟਾ** ਦਾਖਲ ਕੀਤਾ ਜਾਵੇਗਾ। ਜੇਕਰ ਸੈੱਲ ਵਿੱਚ ਦਾਖਲ ਕੀਤਾ ਗਿਆ ਡਾਟਾ ਪਰਿਭਾਸ਼ਤ ਨਿਯਮਾਂ ਦੀ **ਿਾਲਣਾ ਨਹ ੀਂਕਰਦਾ ਹੈ, ਤਾੀਂ ਇਹ ਗਲਤ ਨੂੰ ਦਰਸ਼ਾਉਦੀਂ ਾ ਹੋਇਆ ਇਕ ਸੁਨੇਹਾ ਿਰਦਰਪਸ਼ਤ ਕਰੇਗਾ। ਇਹ ਟੂਲ Data ਟੈਬ ਪਵੱਚ ਉਿਲਬਧ ਹੁੰਦਾ ਹੈ।**

## **ਿਰਸ਼ਨ:3 ਪਕਸੇਵ ਪਤੰਨ ਗਪਣਤ ਫੰਕਸ਼ਨਜ਼ ਦਾ ਨਾੀਂਦੱਸੋ।**

**ਉੱਤਰ: ਕੁੱਝ ਮਹੱਤਵਿੂਰਨ ਗਪਣਤ ਫੰਕਸ਼ਨਾੀਂਦੇਨਾੀਂਹੇਠਾੀਂਪਦਤੇਗਏ ਹਨ:**

● **SUM( ) ਫੰਕਸ਼ਨ**

● **MIN( ) ਫੰਕਸ਼ਨ**

● **COUNT( ) ਫੰਕਸ਼ਨ** ● **AVERAGE( ) ਫੰਕਸ਼ਨ**

- **MAX( ) ਫੰਕਸ਼ਨ**
- 
- Data Validati  $2x$ Settings Input Message Error Alert **Validation criteria** Allow: V Ignore blank Whole number Data: ⊡ between Minimum: 國  $\overline{0}$ Maximum: 圈 10 Apply these changes to all other cells with the same setting Clear All OK Cancel

 $\frac{A}{2}$ 

∡l

Sort A to Z

Sort Z to A

## **ਿਰਸ਼ਨ:4 ਐੱਮ. ਐੱਸ ਐਕਸਲ ਪਵੱਚ ਸੋਰਪਟੰਗ ਕ ਹੁੰਦ ਹੈ?**

ਉੱਤਰ: ਡਾਟਾ ਨੂੰ ਇੱਕ ਕ੍ਰਮ ਵਿੱਚ ਵਿਵਸਥਿਤ ਕਰਨ ਨੂੰ ਸੌਰਟਿੰਗ ਕਿਹਾ ਜਾਂਦਾ ਹੈ। ਡਾਟਾ ਨੂੰ ਘਟਦੇ ਜਾਂ ਵਧਦੇ ਕ੍ਰਮ ਵਿੱਚ **ਪਵਵਸਪਥਤ ਕ ਤਾ ਜਾ ਸਕਦਾ ਹੈ। ਐਕਸਲ ਸ਼ ਟਾੀਂ ਪਵੱਚ ਡਾਟਾ ਨੂੰ ਕਰਮਬੱਧ ਕਰਨ ਲਈ Home ਜਾੀਂ Data ਟੈਬਜ਼ ਦ ਵਰਤੋਂ ਕ ਤ ਜਾ ਸਕਦ ਹੈ। ਡਾਟਾ ਨੂੰ ਵਧਦੇਕਰਮ ਪਵੱਚ ਿਰਬੰਪਧਤ ਕਰਨ ਲਈ ਅਸ ੀਂ ਆਿਸ਼ਨ ਵਰਤਦੇ ਹਾੀਂ ਅਤੇ**

ਘਟਦੇ ਕਮ ਲਈ ਅਸੀਂ ⊀ੂੰ↓ ਆਪਸ਼ਨ ਦੀ ਵਰਤੋਂ ਕਰਦੇਹਾਂ।

## **ਿਰਸ਼ਨ:5 ਫਾਰਮੂਲੇਨੂੰ ਿਪਰਭਾਸ਼ਤ ਕਰੋ।**

ਉੱਤਰ: ਫਾਰਮੂਲਾ ਇੱਕ ਸਮੀਕਰਨ ਹੁੰਦੀ ਹੈ ਜੋ ਮੁੱਲਾਂ 'ਤੇ ਕੰਮ ਕਰਦੀ ਹੈ। ਇਹਨਾਂ ਸਮੀਕਰਨਾਂ **ਪਵੱਚ ਸਪਥਰ ਮੁੱਲ, ਸੈੱਲ ਐਡਰੈਸ ਅਤੇ ਓਿਰੇਟਰ ਸ਼ਾਮਲ ਹੁੰਦੇ ਹਨ। ਐਕਸਲ ਪਵੱਚ ਸੰਪਖਆਤਮਕ ਡਾਟਾ 'ਤੇਗਣਨਾ ਕਰਨ ਲਈ ਫਾਰਮੂਲੇਵਰਤੇਜਾੀਂਦੇਹਨ। ਹਰੇਕ ਫਾਰਮੂਲਾ ਬਰਾਬਰ (=) ਪਚੰਨਹਨਾਲ ਸ਼ੁਰੂਹੁੰਦਾ ਹੈ। ਵੱਖ-ਵੱਖ ਪਕਸਮਾੀਂ ਦ ਆੀਂ ਗਣਨਾਵਾੀਂ ਕਰਨ ਲਈ ਫਾਰਮੂਲੇਪਵੱਚ ਸਟੈਂਡਰਡ ਓਿਰੇਟਰ (+, -, \*, /, ^ ਆਪਦ) ਵਰਤੇਜਾ ਸਕਦੇਹਨ।**

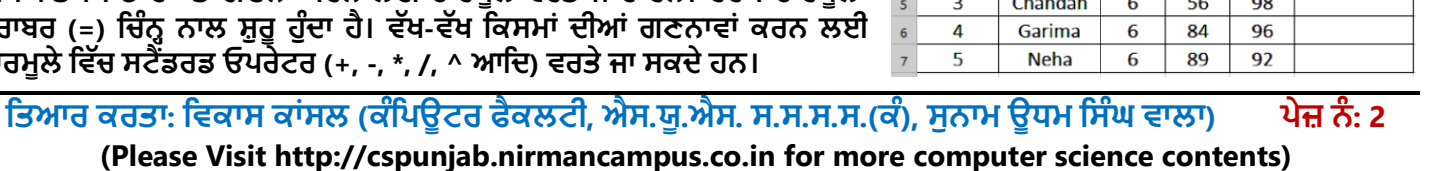

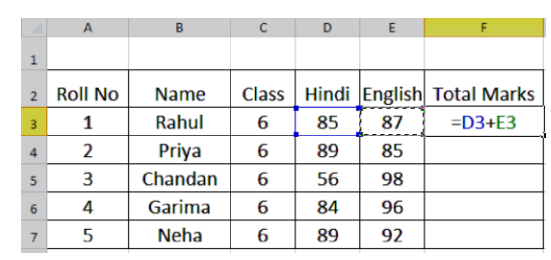

### **ਿਰਸ਼ਨ:6 ਐੱਮ. ਐੱਸ. ਐਕਸਲ ਪਵੱਚ ਵਰਤੇਗਏ ਕੰਡ ਸ਼ਨਲ ਫੰਕਸ਼ਨਜ਼ ਦੇਨਾੀਂਪਲਖੋ।**

**ਉੱਤਰ: ਐਕਸਲ ਪਵਚ ਵਰਤੇਜਾਣ ਵਾਲੇਮੁੱਖ ਕੰਡ ਸ਼ਨਲ ਫੰਕਸ਼ਨਾੀਂ ਦੇਨਾੀਂਹੇਠਾੀਂਪਦਤੇਗਏ ਹਨ:**

- **IF( ) ਫੰਕਸ਼ਨ**
- **SUMIF( ) ਫੰਕਸ਼ਨ**
- **COUNTIF( ) ਫੰਕਸ਼ਨ**

### **ਿਰਸ਼ਨ:4 ਵੱਡੇਉੱਤਰਾੀਂਵਾਲੇਿਰਸ਼ਨ:**

### **ਿਰਸ਼ਨ:1 ਸੈੱਲ ਰੈਫਰੈਂਪਸੰਗ ਕ ਹੈ? ਇਸ ਦ ਆੀਂਪਕਸਮਾੀਂਦ ਪਵਆਪਖਆ ਕਰੋ।**

ਉੱਤਰ: ਸੈੱਲ ਰੈਫਰੈਂਸਿੰਗ ਸੈੱਲ ਐਡਰੈਸਾਂ ਨੂੰ ਦਰਸਾਉਂਦੀ ਹੈ। ਸੈੱਲ ਰੈਫਰੈਂਸਾਂ ਦੀ ਵਰਤੋਂ ਸੈੱਲ ਡਾਟਾ ਉਪਰ ਗਣਨਾਵਾਂ ਕਰਨ ਲਈ ਫਾਰਮੂਲੇ ਅਤੇ ਫੰਕਸ਼ਨਾਂ **ਪਵੱਚ ਕ ਤ ਜਾੀਂਦ ਹੈ। ਉਦਾਹਰਨ ਲਈ: =A1+A2। ਇੱਥੇA1 ਅਤੇA2 ਸੈੱਲ ਰੈਫਸਰੈਂਸ ਹਨ।**

**ਸੈੱਲ ਰੈਫਰੈਂਸਾੀਂਦ ਆੀਂਪਕਸਮਾੀਂ: ਐਕਸਲ ਪਵੱਚ ਪਤੰਨ ਵੱਖ-ਵੱਖ ਪਕਸਮਾੀਂਦੇਸੈੱਲ ਰੈਫਰੈਂਸਾੀਂਦ ਵਰਤੋਂਕ ਤ ਜਾੀਂਦ ਹੈ:**

- 1. ਰੈਲੇਟਿਵ ਰੈਫਰੈਂਸਿੰਗ: ਇਹ ਐਕਸਲ ਵਿੱਚ ਡਿਫਾਲਟ ਰੈਫਰੈਂਸਿੰਗ ਹੈ। ਜਦੋਂ ਰੈਲੇਟਿਵ ਰੈਫਰੈਂਸ ਵਾਲੇ ਫਾਰਮੁਲੇ ਕਿਸੇ ਹੋਰ ਸੈੱਲ ਵਿਚ ਕਾਪੀ ਕੀਤੇ **ਜਾੀਂਦੇਹਨ, ਤਾੀਂਰੋਅਜ਼ ਅਤੇਕਾਲਮਾੀਂਦ ਸਪਥਤ ਪਵੱਚ ਤਬਦ ਲ ਅਨੁਸਾਰ ਸੈੱਲ ਰੈਫਰੈਂਸ ਵ ਬਦਲ ਜਾੀਂਦੇਹਨ। ਉਦਾਹਰਨ ਲਈ: =A2+B2**
- **2. ਐਬਸੋਪਲਊਟ ਰੈਫਰੈਂਪਸੰਗ: ਜਦੋਂਐਬਸੋਪਲਊਟ ਰੈਫਰੈਂਪਸੰਗ ਵਾਲੇਫਾਰਮੂਲੇਪਕਸੇਹੋਰ ਸੈੱਲ ਪਵਚ ਕਾਿ ਕ ਤੇਜਾੀਂਦੇਹਨ, ਤਾੀਂ ਰੋਅਜ਼ ਅਤੇਕਾਲਮਾੀਂ** ਦੀ ਸਥਿਤੀ ਵਿੱਚ ਤਬਦੀਲੀ ਅਨੁਸਾਰ ਸੈੱਲ ਰੈਫਰੈਂਸ ਨਹੀਂ ਬਦਲਦੇ। ਫਾਰਮੂਲੇ ਦੀ ਕਾਪੀ ਕਰਦੇ ਸਮੇਂ ਰੋਅਜ਼ ਅਤੇ ਕਾਲਮਜ਼ ਦੇ ਰੈਫਰੈਂਸ ਦੋਵੇਂ ਸਥਿਰ **ਰਪਹੰਦੇਹਨ। ਐਬਸੋਪਲਊਟ ਰੈਫਰੈਂਪਸੰਗ ਲਈ ਸੈੱਲ ਦੇਰੋਅ ਅਤੇਕਾਲਮ ਐਡਰੈਸ ਨਾਲ \$ ਪਚੰਨਹਦ ਵਰਤੋਂਕ ਤ ਜਾੀਂਦ ਹੈ। ਉਦਾਹਰਨ ਲਈ: =\$A\$2+\$B\$2**
- 3. <mark>ਮਿਕਸਡ ਰੈਫਰੈਂਸਿੰਗ:</mark> ਇਹ ਸੈੱਲ ਰੈਫਰੈਂਸਿੰਗ ਐਬਸੋਲਿਊਟ ਅਤੇ ਰੈਲੇਟਿਵ ਰੈਫਰੈਂਸਿੰਗ ਦਾ ਮਿਸ਼ਰਣ ਹੈ। ਫਾਰਮੂਲੇ ਨੂੰ ਕਾਪੀ ਕਰਦੇ ਸਮੇਂ ਸਿਰਫ਼ ਰੋਅ **ਜਾੀਂਕਾਲਮ ਸਪਥਰ ਰਪਹੰਦਾ ਹੈ। ਉਦਾਹਰਨ ਲਈ: =A2+ B\$2**

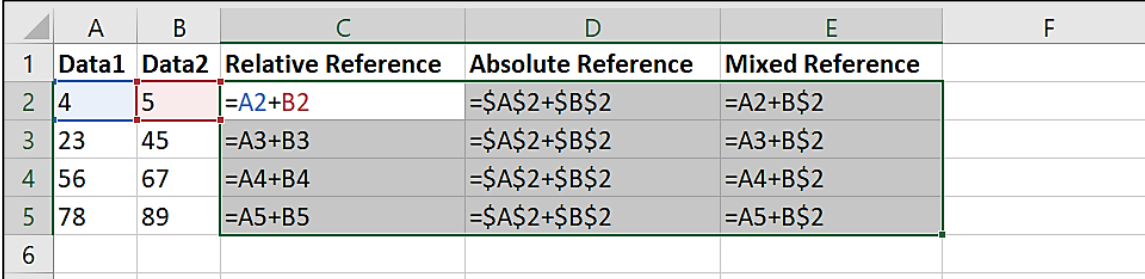

### **ਿਰਸ਼ਨ:2 ਕੋਈ ਵ 3 ਸਟਪਰੰਗ ਫੰਕਸ਼ਨ ਿਪਰਭਾਸ਼ਤ ਕਰੋ।**

ਉੱਤਰ: ਸਟਿੰਗ ਫੰਕਸ਼ਨ ਟੈਕਸਟ ਡਾਟਾ ੳਪਰ ਕੰਮ ਕਰਨ ਲਈ ਵਰਤੇ ਜਾਂਦੇ ਹਨ। ਆਮ ਵਰਤੇ ਜਾਂਦੇ ਸਟਿੰਗ ਫੰਕਸ਼ਨਾਂ ਦੀ ਵਿਆਖਿਆ ਹੇਠਾਂ ਦਿੱਤੀ **ਗਈ ਹੈ:**

1. LEN ਫੰਕਸ਼ਨ: ਇਸ ਫੰਕਸ਼ਨ ਨੂੰ ਲੈਂਥ (Length) ਫੰਕਸ਼ਨ ਵਜੋਂ ਜਾਣਿਆ ਜਾਂਦਾ ਹੈ। ਇਸ ਫੰਕਸ਼ਨ ਦੀ ਵਰਤੋਂ ਕਰਕੇ ਅਸੀਂ ਇੱਕ ਸਟਿੰਗ ਵਿਚ **ਮੌਜੂਦ ਅੱਖਰਾਂ ਦੀ ਗਿਣਤੀ ਪਤਾ ਕਰ ਸਕਦੇ ਹਾਂ।** 

**ਉਦਾਹਰਨ ਲਈ: =Len("Hello Students") ਇਹ ਉਦਾਹਰਣ ਸਟਪਰੰਗ ਦ ਲੰਬਾਈ ਦੇਤੌਰ 'ਤੇ14 ਪਦਖਾਏਗਾ।**

- **2. LOWER ਫੰਕਸ਼ਨ: ਇਹ ਫੰਕਸ਼ਨ ਸਟਪਰੰਗ ਨੂੰ ਲੋਅਰ ਕੇਸ (ਛੋਟੇਅੱਖਰਾੀਂ) ਪਵੱਚ ਬਦਲਣ ਲਈ ਵਰਪਤਆ ਜਾੀਂਦਾ ਹੈ। ਉਦਾਹਰਨ ਲਈ: = Lower("HELLO") ਇਹ ਉਦਾਹਰਣ hello ਸਟਪਰੰਗ ਪਦਖਾਏਗਾ।**
- **3. UPPER ਫੰਕਸ਼ਨ: ਇਹ ਫੰਕਸ਼ਨ ਸਪਟਰੰਗ ਨੂੰ ਅੱਿਰ ਕੇਸ (ਵੱਡੇਅੱਖਰਾੀਂ) ਪਵੱਚ ਬਦਲਣ ਲਈ ਵਰਪਤਆ ਜਾੀਂਦਾ ਹੈ। ਉਦਾਹਰਨ ਲਈ: =Upper("Hello") ਇਹ ਉਦਾਹਰਣ HELLO ਸਟਪਰੰਗ ਪਦਖਾਏਗਾ।**

### **ਿਰਸ਼ਨ:3 ਫੰਕਸ਼ਨ ਕ ਹੈ? ਪਕਸੇਵ ਦੋਗਪਣਤਕ ਫੰਕਸ਼ਨਜ਼ ਨੂੰ ਉਦਾਹਰਣ ਦੇਨਾਲ ਸਮਝਾਓ।**

**ਉੱਤਰ: ਫੰਕਸ਼ਨ ਿਪਹਲਾੀਂ ਤੋਂਿਪਰਭਾਪਸ਼ਤ ਫਾਰਮੂਲੇਹੁੰਦੇਹਨ। ਇਹ ਫਾਰਮੂਲੇਐਕਸਲ ਸ਼ ਟਾੀਂ ਪਵੱਚ ਗਣਨਾਵਾੀਂ ਕਰਨ ਲਈ ਵਰਤੇਜਾੀਂਦੇਹਨ। ਹਰੇਕ ਫੰਕਸ਼ਨ = ਪਚੰਨਹਨਾਲ ਸ਼ੁਰੂਹੁੰਦਾ ਹੈ। ਹੇਠਾੀਂਦੋਆਮ ਵਰਤੇਜਾੀਂਦੇਗਪਣਤਕ ਫੰਕਸ਼ਨਾੀਂਦਾ ਵਰਨਣ ਕ ਤਾ ਪਗਆ ਹੈ:**

1. <mark>MIN ਫੰਕਸ਼ਨ: ਇਹ ਮੀਨੀਮਮ ਫੰਕਸ਼ਨ ਹੈ। ਇਸ ਫੰਕਸ਼ਨ ਦੀ ਵਰਤੋਂ ਸੈੱਲਾਂ ਦੀ ਦਿੱਤੀ ਗਈ ਰੇਂਜ ਵਿਚੋਂ ਸਭ ਤੋਂ ਛੋਟੀ ਸੰਖਿਆ ਪਾਪਤ ਕਰਨ</mark> **ਲਈ ਕ ਤ ਜਾੀਂਦ ਹੈ। ਉਦਾਹਰਣ ਲਈ:**

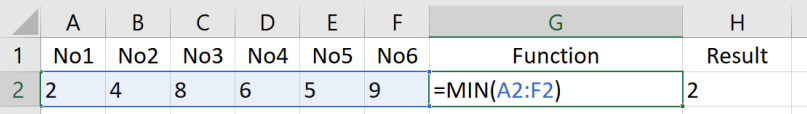

**2. MAX ਫੰਕਸ਼ਨ: ਇਹ ਮੈਕਸ ਮਮ ਫੰਕਸ਼ਨ ਹੈ। ਇਸ ਫੰਕਸ਼ਨ ਦ ਵਰਤੋਂਸੈੱਲਾੀਂਦ ਪਦੱਤ ਗਈ ਰੇਂਜ ਪਵਚੋਂਸਭ ਤੋਂਵੱਡ ਸੰਪਖਆ ਿਰਾਿਤ ਕਰਨ ਲਈ ਕ ਤ ਜਾੀਂਦ ਹੈ। ਉਦਾਹਰਣ ਲਈ:**

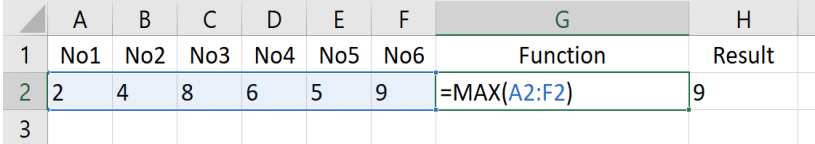

ਤਿਆਰ ਕਰਤਾ: ਵਿਕਾਸ ਕਾਂਸਲ (ਕੰਪਿਊਟਰ ਫੈਕਲਟੀ, ਐਸ.ਯੂ.ਐਸ. ਸ.ਸ.ਸ.ਸ.(ਕੰ), ਸਨਾਮ ਉਧਮ ਸਿੰਘ ਵਾਲਾ) ਪ<mark>ੇਜ਼ ਨੰ: 3</mark> **(Please Visit http://cspunjab.nirmancampus.co.in for more computer science contents)**